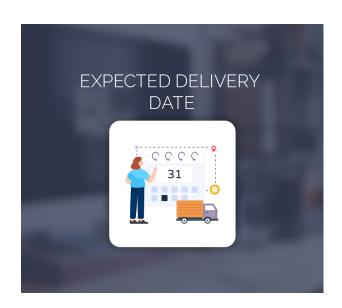

# Expected Delivery Date For Magento 2

User Guide

# **Configurations Settings:**

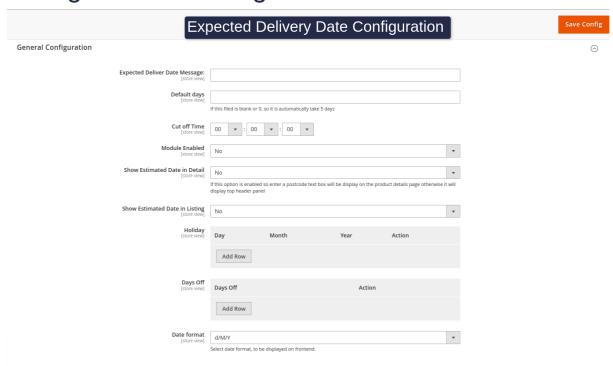

Enable/Disable: Enable the module

**Expected Delivery Date Message :** Admin can change expected delivery date message.

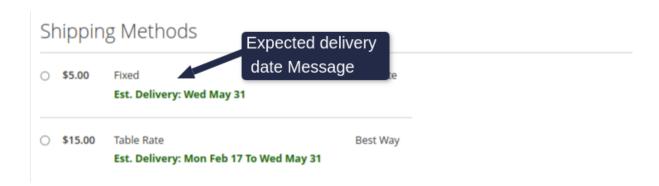

**Default Days**: The expected delivery date can be configured based on the estimated number of days it takes to process and ship an order. If this field leave blank or set to 0 so it automatically take 5 days.

**Cut off Time :** You can set a cut-off time for a particular day and all the orders placed after that time will be considered for the next day.

**Show Estimated Date in Detail:** If this option is enabled so enter a postcode text box will be displayed on the product details page otherwise it will display top header panel.

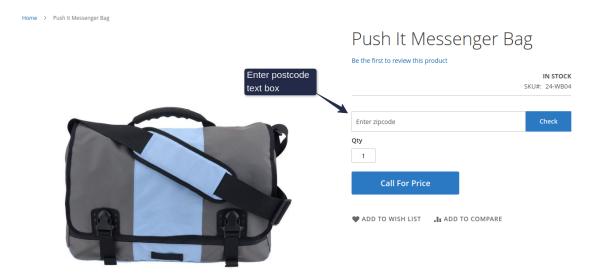

**Note**:- If the Show **Estimated Date in Detail** option is disabled then **Choose Your Location** popup will be displayed on the top header panel.

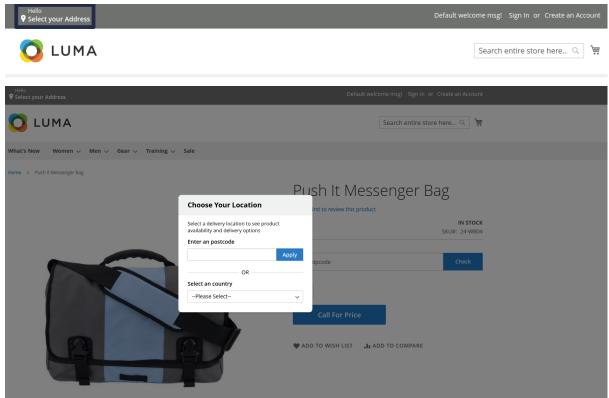

**Show Estimated Date in Listing :** If this option is enabled, the expected delivery date is displayed on the listing page.

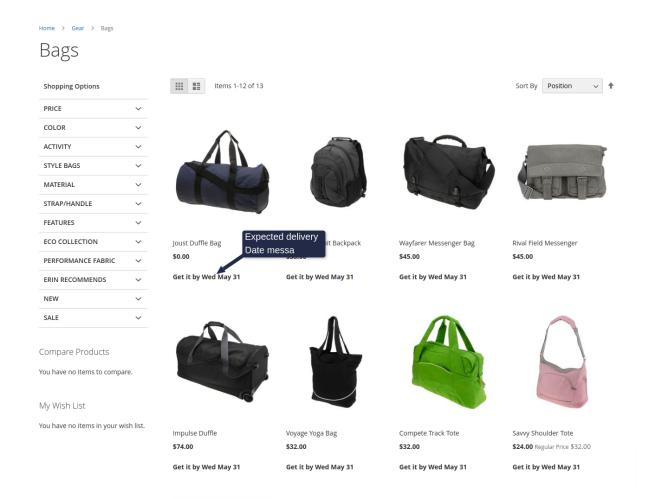

**Holiday:** The system will exclude these dates from calculations when determining expected delivery dates and processing times for orders. It ensures that non-working days and holidays are taken into account, providing accurate information to your customers.

**Days Off:** you can configure days off to account for non-working days or days when your store does not process orders or perform other operations. By configuring days off, you ensure that the delivery date calculations and order processing times are accurately adjusted to exclude these non-working days.

**Date format :** Select date format, to be displayed on frontend.

## **Delivery Date Grid:**

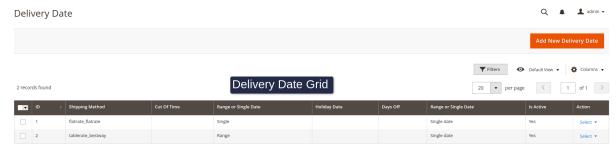

# New Delivery Date:

#### **General Section:**

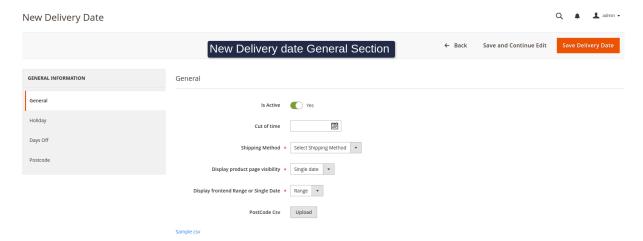

**Is Active :** If this button is enabled, the delivery date will be calculated for the specific shipping method you configured.

**Cut of time:** You can set a cut-off time for a particular day and all the orders placed after that time will be considered for the next day.

**Shipping Method**: You can choose the shipping method.

**Display product page visibility**: Delivery date format is displayed based on option select in product details page.

**Display frontend Range or Single Date**: Delivery date format is displayed based on option selection in shipping method section.

**PostCode Csv:** you can upload a csv file here which has country code, postcode and delivery days.

### **Holiday Section:**

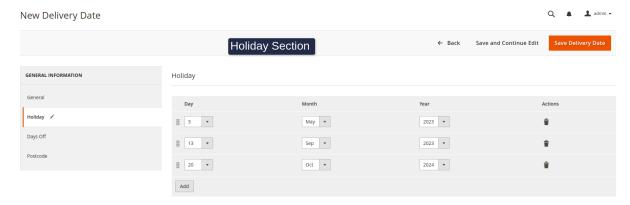

## **Days Off Section:**

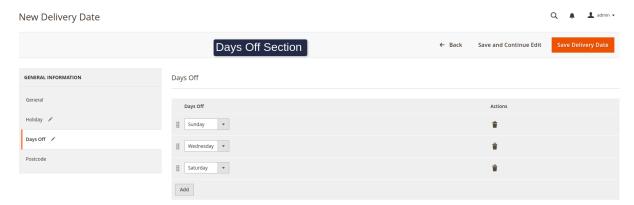

#### PostCode Section:

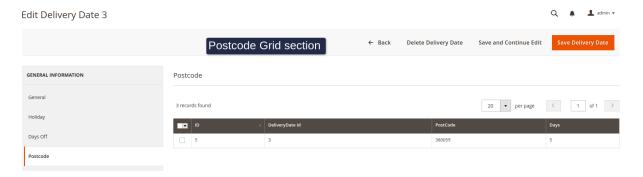